# *Finisar*

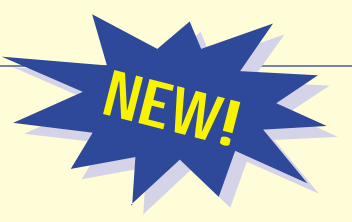

# **InfiniBand IBT TraceView**

# *The InfiniBand Protocol Traffic Viewer*

- $\bullet$ **Configurable, spreadsheetoriented data display**
- $\bullet$ **Movable, user-defined columns**
- $\bullet$ **Soft filter desired transactions**
- $\bullet$ **Data navigation histograms**
- $\bullet$ **Data decode for all fields, routing, transport, extensions, and management datagrams**
- $\bullet$ **Extract data subsets in TraceView or ASCII formats**
- **View data as packets, fields, hex bytes, and 10Bit characters**
- $\bullet$ **Operates on any NT computer does not require IBT hardware**
- **View data from a collegue with free downloadable viewer**

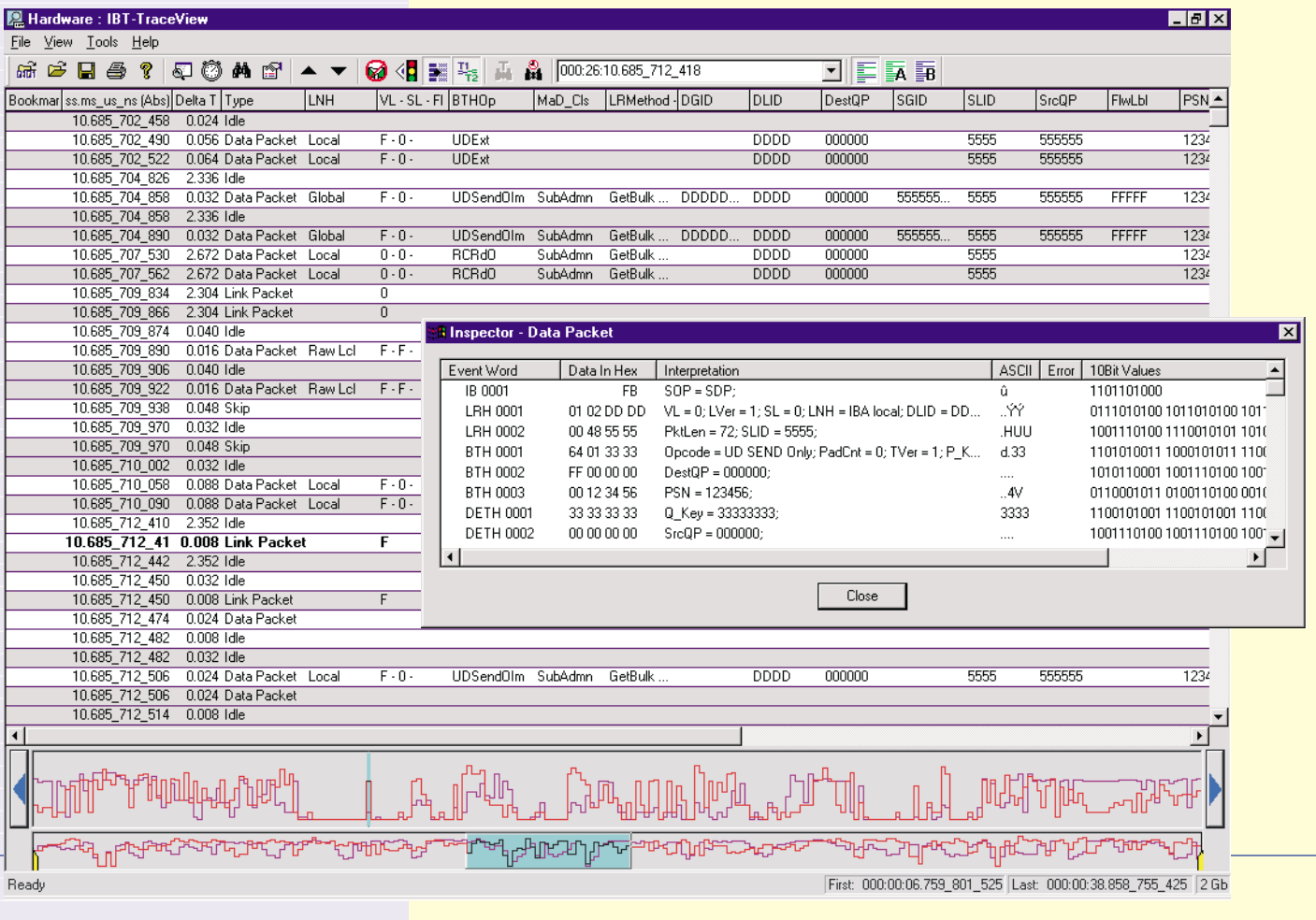

# **Navigating through Complex InfiniBand Traffic**

The primary function of a protocol analyzer is to provide tools which allow you to identify the root cause of a problem quickly. *IBT-TraceView* introduces a range of new tools for finding potential problem areas in captured InfiniBand traffic.

The *IBT-Navigator* provides a graphical presentation of the captured traffic so repeating data patterns, data bursts and quiet periods can easily be found and examined in detail. The *IBT-Navigator* consists of two data density histograms at the bottom of the display. The lower histogram shows data density across the entire data capture, while the upper trace is a user-selectable expansion. The two views allow the user to quickly pick out interesting events, zoom to them, and display the individual event records on the spreadsheet display above.

The trace data, shown on the right, contains several quiet periods in a traffic stream. To look for possible causes, position the zoom window over the quiet

period in the data to create an expanded view. Move the cursor in the expanded view to the point of interest. The width of the blue cursor in the upper view indicates the data shown in the spreadsheet. Individual frames, bookmarked in the spreadsheet, correspond to the traffic before and after the quiet period. The *IBT-Navigator* also shows the position of the trigger in the data. The yellow extent marker tags designate the boundaries for extracting data to a separate disk file.

IBT-TraceView also provides a wide range of tools for finding, displaying and marking specific events or event types.

Use Quick Search or Quick Hide on any parameter field to find the next or previous occurrence of any allowed parameter in a column. This provides a fast, simple means of looking for related events like individual packets in a sequence. Mark events with bookmarks and notes by typing a name in the bookmark column.

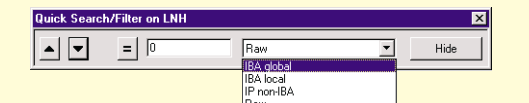

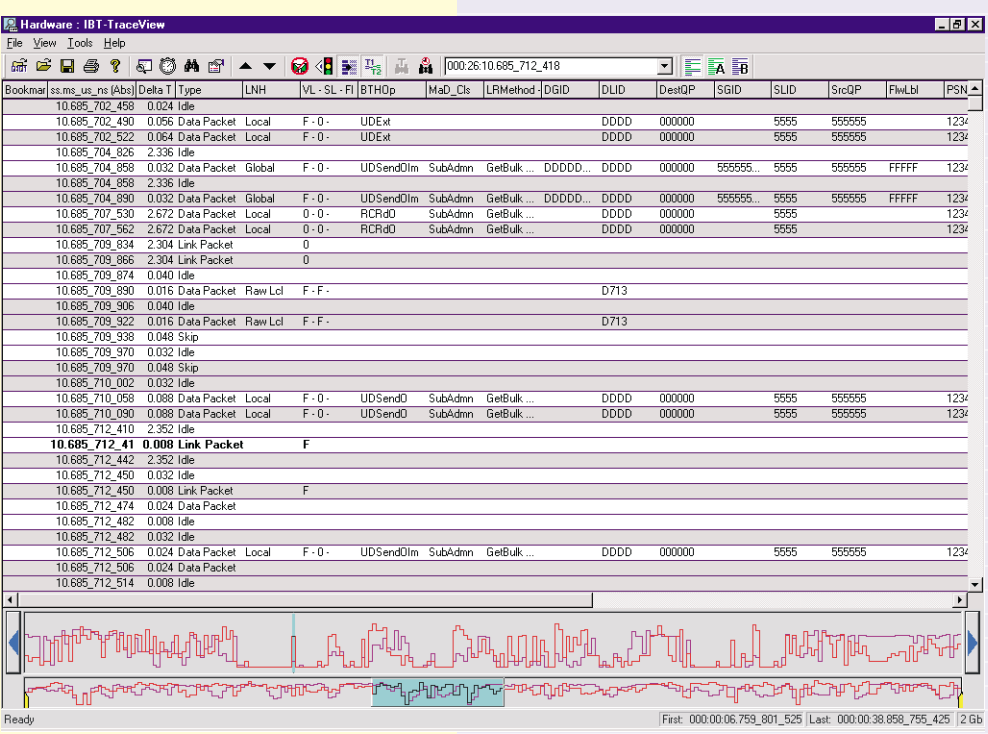

Use the advanced Filter/Find/Color functions to identify more complex events. Uniquely describe packets and ordered sets with the Event Editor templates, then drag and drop them into the function box. Use Find to highlight events. Use Filter to hide events. This is useful when you need to see only the errors, view all the packets in a single sequence, or examine exchanges between specific devices.

The Color function highlights specific events. In this case, all bit errors will be displayed in a unique color.

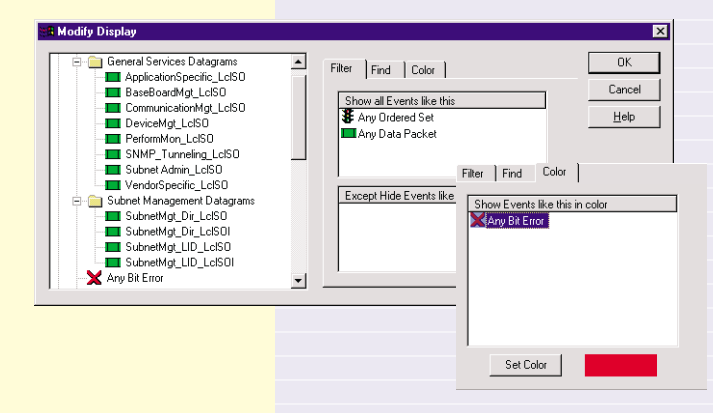

# **The InfiniBand Traffic System**

## **Turning Complex InfiniBand Traffic into Information**

The IBT-TraceView data display is highly configurable. Arrange the screen to meet your needs and save your custom display formats for later use.

Add, delete, size, and reformat data columns. Create columns for InfiniBand or embedded protocol parameters with the pull-down at the right. Add additional parameters to any column and select the data they contain by analyzer port. Simplify reading of the trace by renaming parameters such as port identifiers, source and destination IDs.

The three screens below show a range of possible screen formats. InfiniBand transport, raw transport, and management datagram-only displays show the range of display formats possible with IBT-TraceView.

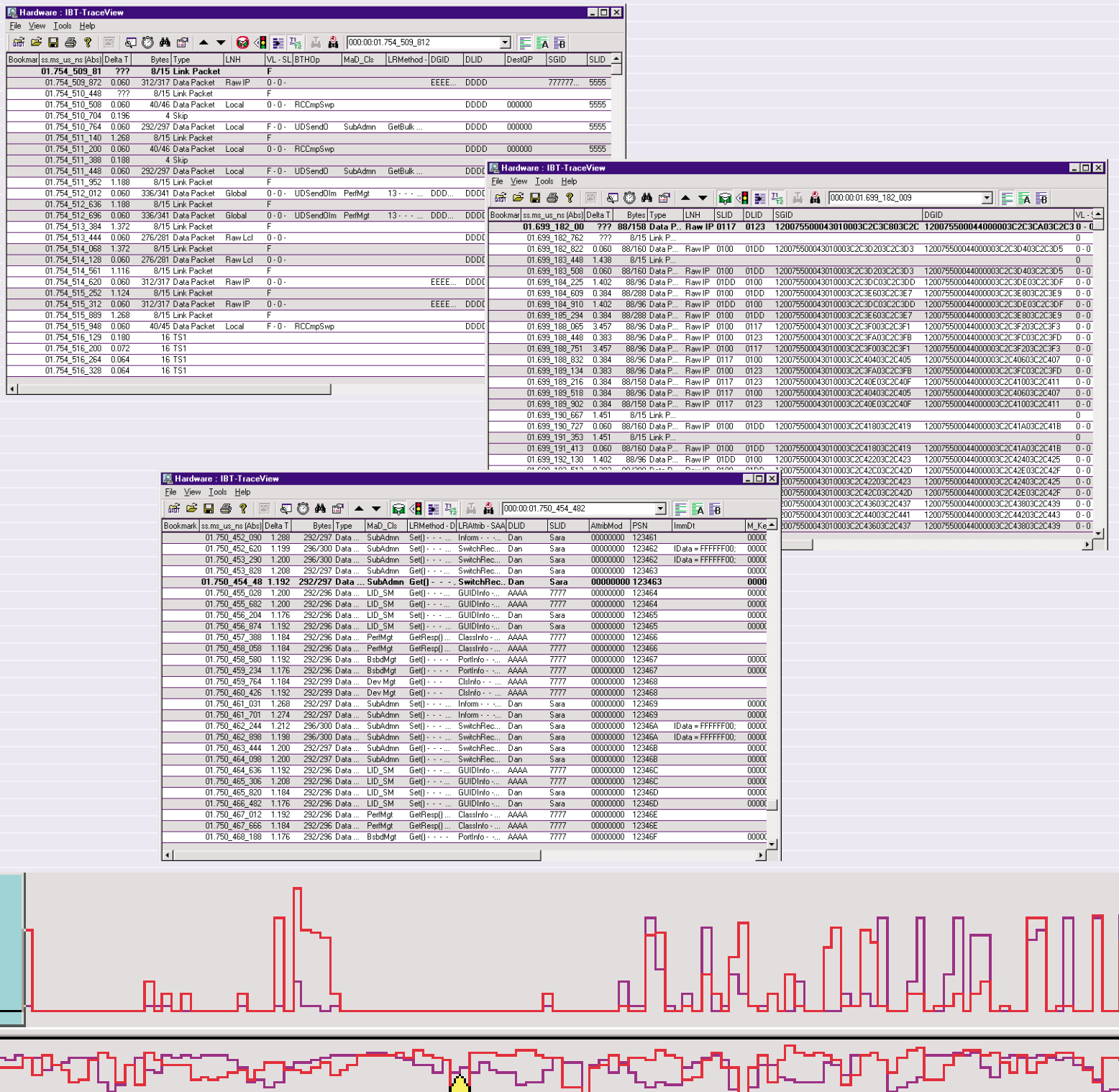

Display Raw Data Display Interpreted Show Ports. Misert <u>N</u>ew Column<br>Add to this Column Bookmark<br>Timestamp Delete Column Port Type<br>Count Alias Editor Bytes Bytes<br>P/L Summ<br>CRC<br>EOF Delta Time **InfiniBand**  $\blacktriangleright$  Link P. SOF Ωr FCTE VLan FCCL<br>FCCRC EOP

# **InfiniBand IBT System TraceView**

### **Additional IBT-TraceView Functions**

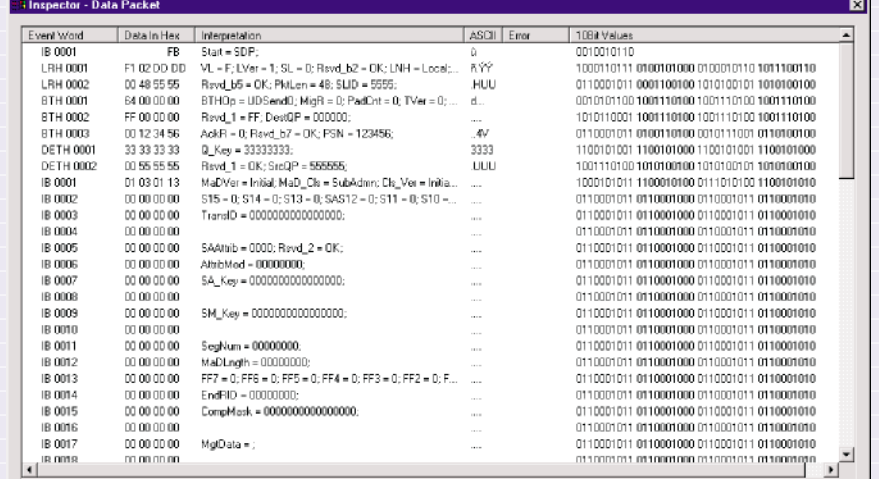

#### **Packet and Ordered Set Details**

View the details of packets or ordered sets with the Inspector. The Inspector shows events as hex bytes, protocol interpretations, ASCII, and 10-bit values. Errors are decoded and flagged.

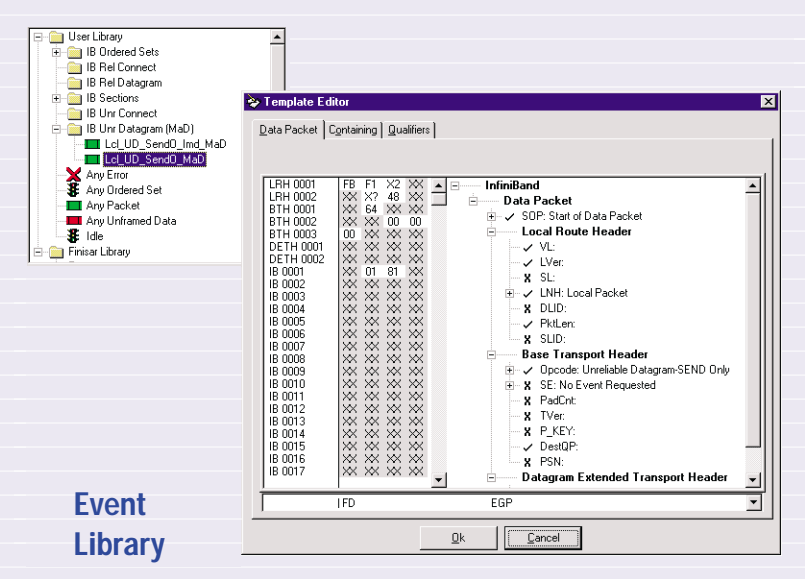

Trigger and realtime filter events for analyzer capture and Search & Filter events are saved in an Event Library. Events are created using an InfiniBand and embedded protocol template editor, then assigned using a drag and drop approach.

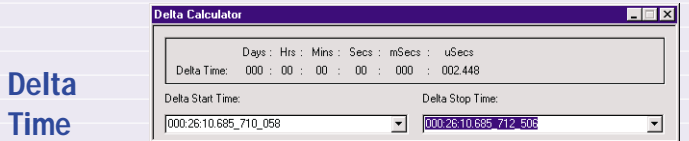

Delta time measurements are made with a Delta Calculator. Choose events by timestamp or bookmark and automatically calculate the delta time.

#### **Modify Column Display Text**

Rename any event in the spreadsheet or add bookmarks by typing over the displayed value or by using the Alias Editor function. Add notes to bookmarked events to document problems.

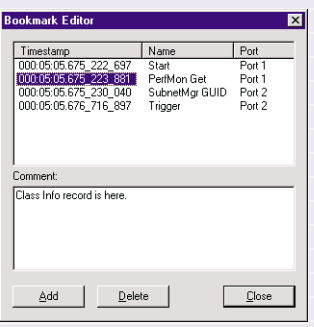

#### **Time Formats**

Time can be displayed in a range of formats, relative to any point in a data trace. Multiple Time columns can be created with each column having a different format.

#### **Rename Values**

v ss.ms us ns mm:ss.ms us ns hhh:mm:ss.ms\_us\_ns hhh:mm:ss.ms\_us hhh:mm:ss.ms microseconds **Rute Count** ✔ Display Absolute Time Display Relative Time Display Delta Time

Type over a value in the spreadsheet to alias it to a new name.

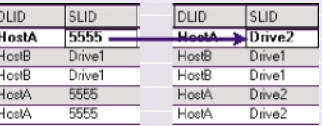

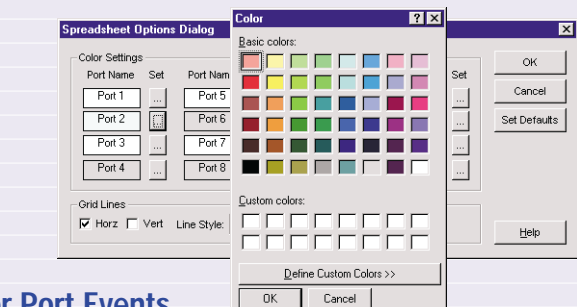

#### **Color Port Events**

A unique background color can be assigned to each port in a captured data trace. Each port is a simplex InfiniBand data path. Horizontal and vertical lines can be added to the data spreadsheet.

#### **Operating Environment**

*IBT-TraceView* will operate on any NT computer with or without IBT Protocol Analyzer data capture hardware. IBT-*TraceView* is provided at no charge for analysis of data captured with IBT Protocol Analyzers.

> *For a demonstration of the capabilities of Finisar InfiniBand instrumentation, call Finisar or your local sales representative.*

Finisar Corporation • 1308 Moffett Park Drive, Sunnyvale, CA 94089-1133 • (408) 548-1000 • FAx (408) 543-0083 Email: sales@finisar.com • Website: www.finisar.com